## 2015 70-496 Exam Questions PDF Free Download From Braindump2go (11-20)

MICROSOFT NEWS: 70-496 Exam Questions has been Updated Today! Get Latest 70-496 VCE and 70-4969 PDF Instantly! Welcome to Download the Newest Braindump2go 70-496 VCE&70-459 PDF Dumps:

http://www.braindump2go.com/70-496.html (75 Q&As) Quick and Effective Microsoft 70-496 Exam Preparation Options - Braindump2go new released 70-496 Exam Dumps Questions! Microsoft Official 70-496 relevant practice tests are available for Instant downloading at Braindump2go! PDF and VCE Formates, easy to use and install! 100% Success Achievement Guaranteed! Exam Name: Administering Visual Studio Team Foundation Server 2012Certification Provider: MicrosoftCorresponding Certifications: MCSD, MCSD: Application Lifecycle Management70-496 Dumps,70-496 PDF,70-496 VCE,70-496 eBook,70-496 Book,70-496 Study Guide,70-496 Practice Exam,70-496 Study Material,Exam 70-496 Questions,70-496 Braindumps,70-496 Free Dumps,70-496 Practice Test,70-496 Test Prep Microsoft Administering Visual Studio Team Foundation Server

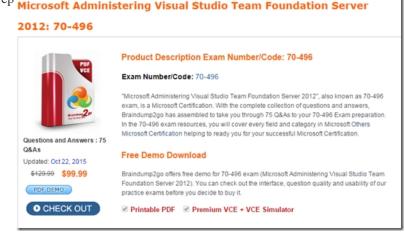

QUESTION 11Your network environment includes a multi-tier Microsoft Visual Studio Team Foundation Server (TFS) 2012 server implementation. A member of the networking team changes the name of a user's computer. From the user's computer, you need to modify the existing workspace to reflect the new computer name. What should you do? A. Execute the following workspaces command to update the machine name:tf workspaces/updateCornputerName: <oldcomputername>/collection: http://teamserver:8080/tfs/DefaultCollection.B. Create a new workspace. Replace the existing workspace with the new one by using the Manage Workspaces window in Source Control Explorer.C. Execute the following workspace command to update the machine name: tf workspace/computer: <oldcomputername>/collection: http://teamserver:8080/tfs/DefaultCollection.D. Open the existing workspace by using the Manage Workspaces window in Source Control Explorer. In the Computer field, enter the new machine name. Answer: A QUESTION 12Your network environment includes a Microsoft Visual Studio Team Foundation Server 2012 (TFS) server. Version control is configured with one project collection and two team projects. Some users use 2010 and 2012 clients, such as Visual Studio and Team Explorer Everywhere. You need to ensure that users will be prompted by, and can satisfy, the comments check-in policy when using both 2010 and 2012 clients. Which two actions should you perform? (Each correct answer presents part of the solution. Choose two.) A. Add the Changeset Comments policy in the team project collection's source control settings.B. Add the Changeset Comments policy in the source control settings for each team project.C. Install the TFS 2010 Power Tools on all clients.D. Install the TFS 2012 Power Tools on all clients and configure the policy by using Team Explorer.E. Install the TFS 2010 and 2012 Power Tools on the TFS application tier and configure the policy by using Team Foundation Administrator. Answer: BC QUESTION 13Your network environment includes a Microsoft Visual Studio Team Foundation Server (TFS) 2012 server. The lead developer uses a large third-party library named Fabrikam. This utility requires thousands of files that none of the other developers use. You need to meet the following requirements:- Prevent Fabrikam files from being retrieved by the other developers. - Retrieve all files, including Fabrikam, for the lead developer. What should you do? A. Have each developer create a workspace mapping to root folder of the project. Cloak the Fabrikam folder in the lead developer's workspace.B. Have each developer create a workspace mapping to root folder of the project. Cloak the Fabrikam folder in every team member's workspace except the lead developer's.C. Have each developer map the Fabrikam TFS folder to the local folder C: ThirdParty. Within the workspace settings, ensure all other folders are cloaked.D. Keep the original workspace and within the Source Control Explorer, right-click on the UltraStats node anci seiect tne Map Working Folder option and map it to C: UltraStats. Answer: B OUESTION 14Your network environment includes a Microsoft Visual Studio Team Foundation Server (TFS) 2012 server and

Microsoft Lab Management (MLM) 2012. You want to create a clone of the development test environment in your domain that will support testing patches of your software while continuing to support release testing in the existing environment. You need to configure the environment to support network isolation. Which three actions should you perform? (Each correct answer presents part of the solution. Choose three.) A. Add each machine to a workgroup.B. Install a test agent into each machine.C. server to the environment.D. Configure the test agent in each machine.E. Store the environment in a library.F. Add a domain controller to the environment. Answer: ABF OUESTION 15Your network environment includes a dual-tier Microsoft Visual Studio Team Foundation Server (TFS) 2012 installation. The first server hosts Microsoft SQL Server and Analysis Services, and the second server hosts TFS Application Tier and Reporting Services. The TFS installation uses the company's Enterprise SharePoint Server, which is backed up by a different team. You need to perform regular backups of the TFS server, and you need to keep the size of the backup to the minimum. Which three components should you back up? (Each correct answer presents part of the solution. Choose three.) A. TFS Configuration and Collection databases B. Configuration database C. SharePoint Products databases D. Analysis databasesE. Warehouse database Answer: ACD OUESTION 16You are the administrator and lead developer of Microsoft Visual Studio Team Foundation Server (TFS) for Contoso, Ltd. You identify a security issue in one of the company's projects that you support. You trace the issue to \$/Contoso/src/ReadInput.cs, but that file is locked in workspace Projectl[;nicholaspiazza] by a user who is unavailable. You need to unlock the file. Which command should you execute? A. tf undo \$/Contoso/src/ReadInput.csB. tf undo [/workspace: workspacename[;nicholaspiazza]] S/Contoso/src/C. tf lock/loclcnone S/Contoso/src/ReadInput.csD. tf lock/lock: checkout \$/Contoso/src/ReadInput.cs Answer: CExplanation: http://msdn.microsoft.com/en-us/library/47b0c7w9(v=vs.100).aspx QUESTION 17You are the administrator of a Microsoft Visual Studio Team Foundation Server (TFS) system that uses version control proxies at remote sites to reduce the burden on the WAN. The hard disk that stores the cache for a version control proxy server is upgraded to a larger size. Management wants to ensure that more of the disk is used but not all of it. You need to ensure that the proxy always uses a maximum of 15 GB for caching. What should you do? A. Modify the caching policy to use a PercentageBasedPolicy.B. Change the DataDirectory to include an additional path.C. Change the caching policy to use a FixedSizeBasedPolicy.D. Update the CacheDeletionPercent parameters. Answer: AExplanation: http://msdn.microsoft.com/en-us/library/ms400763(v=vs.100).aspx QUESTION 18Hotspot QuestionYou are a software developer for Contoso, Ltd. Microsoft Visual Studio Team Foundation Server (TFS) manages your code and project artifacts. The root of the project is S/Contoso/Main. You work primarily in the \$/Contoso/Main/Website folder and below it. You do not want a copy of the folder \$/Contoso/Main/Website/Images due to its size. You need to maximize your workspace for efficiency by minimizing the number of files you pull from the server. In the table below, select which folder should be mapped as cloaked and which as active. Make only one selection in each column. Answer Area

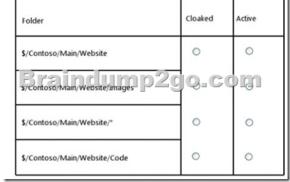

Answer: Answer Area

Folder Cloaked

\$/Contoso/Main/Website

| roidei                             | 100000000000000000000000000000000000000 | 340-460-5 |
|------------------------------------|-----------------------------------------|-----------|
| \$/Contoso/Main/Website            | 0                                       | 0         |
| s/Contoso/Main/Website/Images 1920 | Sec.                                    | ng)       |
| \$/Contoso/Main/Website/"          | 0                                       | 0         |
| \$/Contoso/Main/Website/Code       | 0                                       | 0         |

QUESTION 19Your team uses Microsoft Visual Studio Team Foundation Server (TFS) to manage software development processes that have multiple team projects associated to a single team project collection. You install a second TFS server in order to establish a test environment for future changes. You need to copy the contents of your team project collection to your new TFS installation. Which two actions should you perform first? Each correct answer presents part of the solution. A. Create a backup of the team project collection database.B. Configure your new TFS to use the same databases as your initial TFS.C. Attach the team project collection on the new server.D. Detach the team project collection from TFS. Answer: ABExplanation: http://msdn.microsoft.com/en-us/library/ms404869.aspx QUESTION 20Your company's Microsoft Visual Studio Team Foundation Server (TFS) installation has a robust data tier that includes a Data Warehouse Server and Microsoft SQL Server Analysis Services. During the typical processing of your data warehouse, you see that the length of time it takes for the warehouse adapters to pull data from the operational store, transform it, and then write it to the warehouse is incrementally increasing. You need to decrease the time between refreshes in order to reduce the processing time. Which service should you access to change the settings? A. AdministrationServiceB. JobsServiceC. TeamProjectCollectionServiceD. WarehouseControlWebService Answer: D Explanation:http://msdn.microsoft.com/en-us/library/ms244694.aspx Braindump2go Offers 100% money back guarantee on all products! Our products remain valid for a lifetime! Recently we update our 70-496 Exam Questions since the Microsoft Official Exam Center adds some new questions in 70-496 Exam Dumps. Braindump2go checks all Exam Dumps every day and guarantee all the exam questions are the latest and correct! Microsoft Administering Visual Studio Team Foundation Server

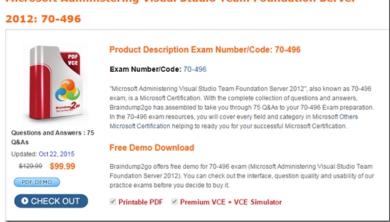

FREE DOWNLOAD: NEW UPDATED 70-496 PDF Dumps & 70-496 VCE Dumps from Braindump2go: http://www.braindump2go.com/70-496.html (75 Q&A)